Up-to-date Questions and Answers from authentic resources to improve knowledge and pass the exam at very first attempt. ----- Guaranteed.

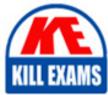

PASS

MS-203 Dumps MS-203 Braindumps MS-203 Real Questions MS-203 Practice Test MS-203 Actual Questions

**Microsoft** 

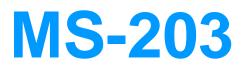

Microsoft 365 Messaging

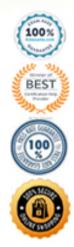

# Question: 90

Note: This question is part of a series of questions that present the same scenario. Each question in the series contains a unique solution that might meet the stated goals. Some question sets might have more than one correct solution, while others might not have a correct solution.

After you answer a question in this section, you will NOT be able to return to it. As a result, these questions will not appear in the review screen.

You have a Microsoft Exchange Server 2019 organization that contains 200 mailboxes.

You need to add a second email address to each mailbox. The address must have a syntax that uses the first letter of each user's last name, followed by the user's first name, and then @fabrikam.com.

Solution: You convert all the mailboxes to shared mailboxes, and then you run the Set-Mailbox cmdlet and specify the CEmailAddressPolicyEnabled \$false parameter.

Does this meet the goal? A. Yes B. No

#### Answer: B

Explanation:

Reference: https://docs.microsoft.com/en-us/exchange/email-addresses-and-address-books/email-address-policies/email-address-policies?view=exchserver-2019

Email address policies define the rules that create email addresses for recipients in your Exchange organization.

The basic components of an email address policy are:

Email address templates: Define the email address format for the recipients (for example <firstname>@contoso.com or <lastname>.<firstname>@contoso.com).

Recipient filter: Specifies the recipients whose email addresses are configured by the policy.

Priority: Specifies the order to apply the email address policies (important if a recipient is identified by more than one policy).

The EmailAddressPolicyEnabled parameter specifies whether to apply email address policies to this recipient. Valid

values are:

\$true: Email address policies are applied to this recipient. This is the default value.

\$false: Email address policies aren't applied to this recipient.

# Question: 91

Note: This question is part of a series of questions that present the same scenario. Each question in the series contains a unique solution that might meet the stated goals. Some question sets might have more than one correct solution, while others might not have a correct solution.

After you answer a question in this section, you will NOT be able to return to it. As a result, these questions will not appear in the review screen.

You have a Microsoft Exchange Server 2019 hybrid deployment. All user mailboxes are hosted in Microsoft 365. All outbound SMTP email is routed through the on-premises Exchange organization.

A corporate security policy requires that you must prevent credit card numbers from being sent to internet recipients by using email.

You need to configure the deployment to meet the security policy requirement.

Solution: From Microsoft 365, you create a data loss prevention (DLP) policy.

Does this meet the goal? A. Yes B. No

#### Answer: A

Explanation:

 $Reference: \ https://docs.microsoft.com/en-us/microsoft-365/compliance/data-loss-prevention-policies?view=o365-worldwide$ 

# Question: 92

You have a Microsoft Exchange Online tenant that contains a resource mailbox named ConferenceRoom1.

ConferenceRoom1 is configured as shown in the following exhibit.

# ConferenceRoom1

general

booking delegates

booking options contact information email address MailTip

mailbox delegation

Booking requests:

- Use customized setting to accept or decline booking requests
- □ Accept or decline booking requests automatically
- Select delegates who can accept or decline booking requests

Delegates:

| Jser4 |  |  |  |
|-------|--|--|--|
|       |  |  |  |
|       |  |  |  |

Save

Cancel

You need to review the customized setting for booking requests.

Which cmdlet should you run?

- A. Get-ResourceConfig
- B. Get-Mailbox

C. Get-MailboxCalendarFolder

D. Get-CalendarProcessing

# Answer: D

**Explanation**:

Reference:

https://itpro.outsidesys.com/2017/11/06/exchange-configuring-the-resource-booking-attendant-with-powershell/linear states and the states of the states of

https://docs.microsoft.com/en-us/powershell/module/exchange/get-calendarprocessing?view=exchange-ps

# Question: 93

Joni Sherman reports that the Microsoft Outlook client on her Windows 10 device fails to start.

You need to troubleshoot the issue.

From the device, you start the Microsoft Remote Connectivity Analyzer.

What should you run next?

- A. the Exchange ActiveSync test
- B. the Outlook Connectivity test
- C. the Service Account Access test
- D. the Microsoft Support and Recovery Assistant for Office 365 client

# Answer: D

Explanation:

Reference: https://www.sherweb.com/blog/office-365/microsoft-support-and-recovery-assistant/

# Question: 94

You have Microsoft Exchange Online tenant that uses Microsoft Defender for Office 365.

You have the policies shown in the following table.

| Name                            | Туре                   |  |
|---------------------------------|------------------------|--|
| Standard Preset Security Policy | Preset security policy |  |
| Policy1                         | Anti-malware           |  |

You need to track any modifications made to Policy1 by the identifying following:

- The name of the user that modified the policy
- The old and new values settings modified in Policy1
- How the modifications compare to the baseline settings of Standard Preset Security Policy

What should you use in the Microsoft 365 Defender portal?

A. Audit

- B. Configuration analyzer
- C. Threat tracker
- D. Threat analytics

# Answer: A

Explanation:

Reference: https://docs.microsoft.com/en-us/microsoft-365/security/office-365-security/audit-log-search

The Audit feature in the Microsoft 365 Defender portal allows you to track any modifications made to the policies in your tenant, including the Anti-malware Policy1. You can use the Audit feature to view the name of the user that modified the policy, the old and new values settings modified in Policy1 and how the modifications compare to the baseline settings of Standard Preset Security Policy.

# Question: 95

You need to recommend a solution to retain the items in the public folders. The solution must support the planned changes.

What should you recommend?

- A. Create an Outlook rule that forwards all the items in each public folder to a compliance mailbox.
- B. Place an In-Place Hold on all the mailboxes of the public folders.
- C. Increase the frequency of the backups.
- D. Modify the public folder permissions.

## Answer: B

Explanation:

References: https://docs.microsoft.com/en-us/exchange/security-and-compliance/in-place-and-litigation-holds#placingpublic-folders-on-hold

# Question: 96

# HOTSPOT

You have a Microsoft Exchange Online tenant named contoso.com.

Email messages from a remote domain named fabrikam.com are received from a server that uses a wildcard certificate for fabrikam.com and are encrypted by using TLS.

Fabrikam.com is switching to a third-party cloud filtering service for inbound and outbound email. The IP address used by the third-party service is 131.107.200.10.

You need to reconfigure the connector to only accept messages from fabrikam.com that are encrypted and received from the third-party service.

Which two settings should you modify for the connector? To answer, select the appropriate settings in the answer area. NOTE: Each correct selection is worth one point.

Edit Connector

# What security restrictions do you want to apply?

☑ Reject email messages if they aren't sent over TLS.

And require that the subject name on the certificate that the partner uses to authenticate with Office 365 matches this domain name

\*.fabrikam.com

+

# Reject email messages if they aren't sent from within this IP address range

# Answer: Edit Connector

# What security restrictions do you want to apply?

☑ Reject email messages if they aren't sent over TLS.

And require that the subject name on the certificate that the partner uses to authenticate with Office 365 matches this domain name

\*.fabrikam.com

Reject email messages if they aren't sent from within this IP address range

# Explanation:

+

Graphical user interface, text, application, email

Description automatically generated

# Question: 97

You need to recommend a solution that meets the security requirements for protecting users.

What should you recommend?

- A. From the Security & Compliance admin center, create an ATP safe attachments policy.
- B. From the Exchange admin center in Exchange Online, create a spam filter policy.
- C. From the Security & Compliance admin center, create an ATP anti-phishing policy.
- D. From the Security & Compliance admin center, create an ATP Safe Links policy.

#### Answer: D

**Explanation**:

All users must be protected from accessing unsecure websites when they click on URLs embedded in email messages.

# Question: 98

You need to resolve the email delivery delay issue.

What should you do?

- A. From the Security & Compliance admin center, modify the safe attachments policy
- B. From the Security & Compliance admin center, create a supervision policy.
- C. From the Exchange admin center in Exchange Online, modify the antimalware policy.
- D. From the Exchange admin center in Exchange Online, modify the spam filter policy.

#### Answer: A

Explanation:

References: https://docs.microsoft.com/en-us/office365/securitycompliance/dynamic-delivery-and-previewing

### Question: 99

#### HOTSPOT

You have a Microsoft Exchange Online tenant.

You plan to filter all inbound and outbound email messages by using a third-party message hygiene solution.

You need to ensure that all the email sent and received by the tenant is filtered through the message hygiene solution. The solution must ensure that only the message hygiene solution can send email to the tenant.

What should you configure for the tenant? To answer, select the appropriate options in the answer area. NOTE: Each correct selection is worth one point.

| DNS records:                   |                                            | -      |
|--------------------------------|--------------------------------------------|--------|
|                                | Mail exchanger (MX)                        | 7      |
|                                | Alias (CNAME)                              |        |
|                                | Host (A)                                   |        |
|                                | Service location (SRV)                     |        |
| Exchange Online configuration: |                                            |        |
|                                | One inbound connector and one Outbound con | nector |
|                                | One inbound connector only                 |        |
|                                | One Outbound connector only                |        |
|                                | One remote domain and one accepted domain  |        |

Answer:

| DNS records:                  | ▼                                                | • |  |  |  |
|-------------------------------|--------------------------------------------------|---|--|--|--|
|                               | Mail exchanger (MX)                              |   |  |  |  |
|                               | Alias (CNAME)                                    |   |  |  |  |
|                               | Host (A)                                         |   |  |  |  |
|                               | Service location (SRV)                           |   |  |  |  |
| xchange Online configuration: |                                                  | ▼ |  |  |  |
| -                             | One inbound connector and one Outbound connector |   |  |  |  |
|                               | One inbound connector only                       |   |  |  |  |
|                               | One Outbound connector only                      |   |  |  |  |
|                               | One remote domain and one accepted domain        |   |  |  |  |

# Question: 100

You have a hybrid deployment that contains a Microsoft Exchange Online tenant and an on-premises Exchange Server 2019 server named Server1.

Server1 uses a certificate from a third-party certification authority (CA). The certificate is enabled for the SMTP service.

You replace the certificate with a new certificate.

You discover that delivery fails for all email messages sent from Server1 to your Microsoft 365 tenant.

You receive the following error message for all the queued email messages: "450 4.4.101 Proxy session setup failed on Frontend with 451 4.4.0 Primary target IP address responded with 451 5.7.3 STARTTLS is required to send mail."

You need to ensure that the messages are delivered successfully from Server1 to the Microsoft 365 tenant.

What should you do?

- A. From the Exchange admin center, update the certificate thumbprint in the properties of a connector
- B. From Server1, regenerate the certificate and select Make private keys exportable
- C. From the firewall, disable SMTP content inspection
- D. From Server1, enable the new certificate for the IMAP4 service

# Answer: C

# Question: 101

#### HOTSPOT

You have a hybrid deployment of Microsoft Exchange Server 2019 and Microsoft 365 that contains three servers.

All email received from the Internet is sent directly to the servers.

You run the following command.

Get-MalwareFilterPolicy | FL

Name, By pass Inbound Messages, By pass Outbound Messages, Action, Is Default

You receive the output shown in the following exhibit.

| Name                              | : | Default                                |
|-----------------------------------|---|----------------------------------------|
| BypassInboundMessages             | : | False                                  |
| BypassOutboundMessages            | : | False                                  |
| Action                            |   | DeleteAttachmentAndUseDefaultAlertText |
| IsDeafault                        | : | True                                   |
| EnableInternalSenderNotifications | : | True                                   |
| EnableExternalSenderNotifications | : | True                                   |
|                                   |   |                                        |

You run the Get-TransportAgent cmdlet and receive the output shown in the following exhibit.

| Identity                        | Enabled | Priority |
|---------------------------------|---------|----------|
|                                 |         |          |
| Transport Rule Agent            | True    | 1        |
| DLP Policy Agent                | True    | 2        |
| Retention Policy Agent          | True    | 3        |
| Supervisory Review Agent        | True    | 4        |
| Malware Agent                   | False   | 5        |
| Text Messaging Routing Agent    | True    | 6        |
| Text Messaging Delivery Agent   | True    | 7        |
| System Probe Drop Smtp Agent    | True    | 8        |
| System Probe Drop Routing Agent | True    | 9        |

For each of the following statements, select Yes if the statement is true. Otherwise, select No. NOTE: Each correct selection is worth one point.

| Statements                                                                                                    | Yes | No |
|----------------------------------------------------------------------------------------------------|-----|----|
| If an email message sent from the Internet contains malware, the message will be delivered successfully to the recipient's mailbox                                    | 0   | 0  |
| To prevent an email message from the Internet that contains malware from being delivered to an internal recipient, the default antimalware policy must be modified    | 0   | 0  |
| To prevent an email message from the Internet that contains malware from being delivered to an internal recipient, the priority of the malware agent must be modified | 0   | 0  |
|                                                                                                    |     |    |

| Answer: Statements                                                                                                    | Yes | No |
|----------------------------------------------------------------------------------------------------|-----|----|
| If an email message sent from the Internet contains malware, the message will be delivered successfully to the recipient's mailbox                                    | 0   | 0  |
| To prevent an email message from the Internet that contains malware from being delivered to an internal recipient, the default antimalware policy must be modified    | 0   | 0  |
| To prevent an email message from the Internet that contains malware from being delivered to an internal recipient, the priority of the malware agent must be modified | 0   | 0  |

Explanation:

# Text

Description automatically generated

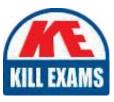

# **SAMPLE QUESTIONS**

# These questions are for demo purpose only. **Full version** is up to date and contains actual questions and answers.

Killexams.com is an online platform that offers a wide range of services related to certification exam preparation. The platform provides actual questions, exam dumps, and practice tests to help individuals prepare for various certification exams with confidence. Here are some key features and services offered by Killexams.com:

<u>Actual Exam Questions</u>: Killexams.com provides actual exam questions that are experienced in test centers. These questions are updated regularly to ensure they are up-to-date and relevant to the latest exam syllabus. By studying these actual questions, candidates can familiarize themselves with the content and format of the real exam.

**<u>Exam Dumps</u>**: Killexams.com offers exam dumps in PDF format. These dumps contain a comprehensive collection of questions and answers that cover the exam topics. By using these dumps, candidates can enhance their knowledge and improve their chances of success in the certification exam.

**<u>Practice Tests</u>**: Killexams.com provides practice tests through their desktop VCE exam simulator and online test engine. These practice tests simulate the real exam environment and help candidates assess their readiness for the actual exam. The practice tests cover a wide range of questions and enable candidates to identify their strengths and weaknesses.

**<u>Guaranteed Success</u>**: Killexams.com offers a success guarantee with their exam dumps. They claim that by using their materials, candidates will pass their exams on the first attempt or they will refund the purchase price. This guarantee provides assurance and confidence to individuals preparing for certification exams.

<u>Updated Content:</u> Killexams.com regularly updates its question bank and exam dumps to ensure that they are current and reflect the latest changes in the exam syllabus. This helps candidates stay up-to-date with the exam content and increases their chances of success.

**<u>Technical Support</u>**: Killexams.com provides free 24x7 technical support to assist candidates with any queries or issues they may encounter while using their services. Their certified experts are available to provide guidance and help candidates throughout their exam preparation journey.

For More exams visit https://killexams.com/vendors-exam-list Kill your exam at First Attempt....Guaranteed!